provided by Repositorio Academico Digital UANL

ISSN: 2395-9029

Año III, No. 06 Julio-Diciembre 2015

# Año III, No. 06, Julio-Diciembre 2015

# PROYECTOS INSTITUCIONALES DE VINCULACIÓN

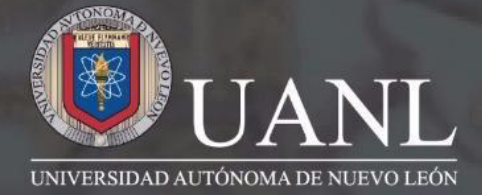

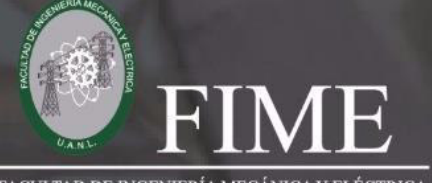

**FACULTAD DE INGENIERÍA MECÁNICA Y ELÉCTRICA** 

#### **P.I. 132 - P.F. 140**

# **PÁGINA DE RECLUTAMIENTO DE PERSONAL INSTITUCIÓN-EMPRESA**

**Ana Karen Hernández Pérez, Daniel Morales Garza, Brandon Arturo Pérez Guerrero, Rodrigo Robles Rincón, Mayra Deyanira Flores Guerrero, Claudia Elisa Luna Mata.** 

# **OBJETIVO.**

Crear una herramienta que facilite información acerca de la demanda laboral dentro de una institución.

# **RESUMEN.**

Este proyecto se realizó, ya que no tenía la facultad algún sistema en donde te pudieras postular para alguna vacante. Se manejaba solo por anuncios impresos en papel, pero esto no era de mucha ayuda ya que no todos se enteraban que vacantes había. Las empresa de dirigían directamente con el maestro y el profesor tenía que buscar alumnos que cumplieran estos requisitos.

# **JUSTIFICACIÓN.**

Hoy en día es difícil conseguir empleo aun siendo egresado de una facultad, por lo que las empresas no solo ven la carrera del estudiante, por lo tanto, busca ciertas competencias entre sus habilidades y aptitudes.

# **REQUERIMIENTOS.**

Creemos que esto podrá facilitarle tanto al estudiante como a las empresas interesadas. Referente a tus aptitudes. Y las búsquedas acerca de personal que cumpla con los requisitos establecidos por la empresa que desea contratar.

- Para poder registrarte en la página tendrá que ser estudiante o egresado de la Facultad de Ingeniería Mecánica y Eléctrica, para avalar que es parte de la facultad, tendrá que enviar un correo con documentación que afirme que es egresado o estudiante, o por lo contrario presentarse personalmente con la misma documentación.
- Y para que las empresas puedan registrarse, deberán ponerse en contacto con la coordinación para realizar el trámite de registro, otorgándoles un usuario y contraseña.

www.proyectosinstitucionalesydevinculacion.com<br>
132 proyectos.i.v@hotmail.com

- Llevará una página de inicio donde el usuario llenara con su cuenta y contraseña, y podrá iniciar sección.
	- Habrá dos tipos de usuarios estudiante y la empresa.
	- La contraseña de los estudiantes o egresados deberá consultarla en la coordinación para tener un control.
- Ya en la página principal tendrá los siguientes apartados:
	- Empresas (listado de empresas que estarán registradas)
	- **Vacantes**
	- Perfil
	- **Certificaciones**
	- Prácticas Profesionales/Trabajo Social
	- **Cursos**

La página también contara con un filtro de búsqueda, para facilitarle al usuario (alumno, egresado y/o empresa.

# **DIAGRAMA (ENTIDAD RELACION, FLUJO, ACTIVIDAD, PROCESOS)**

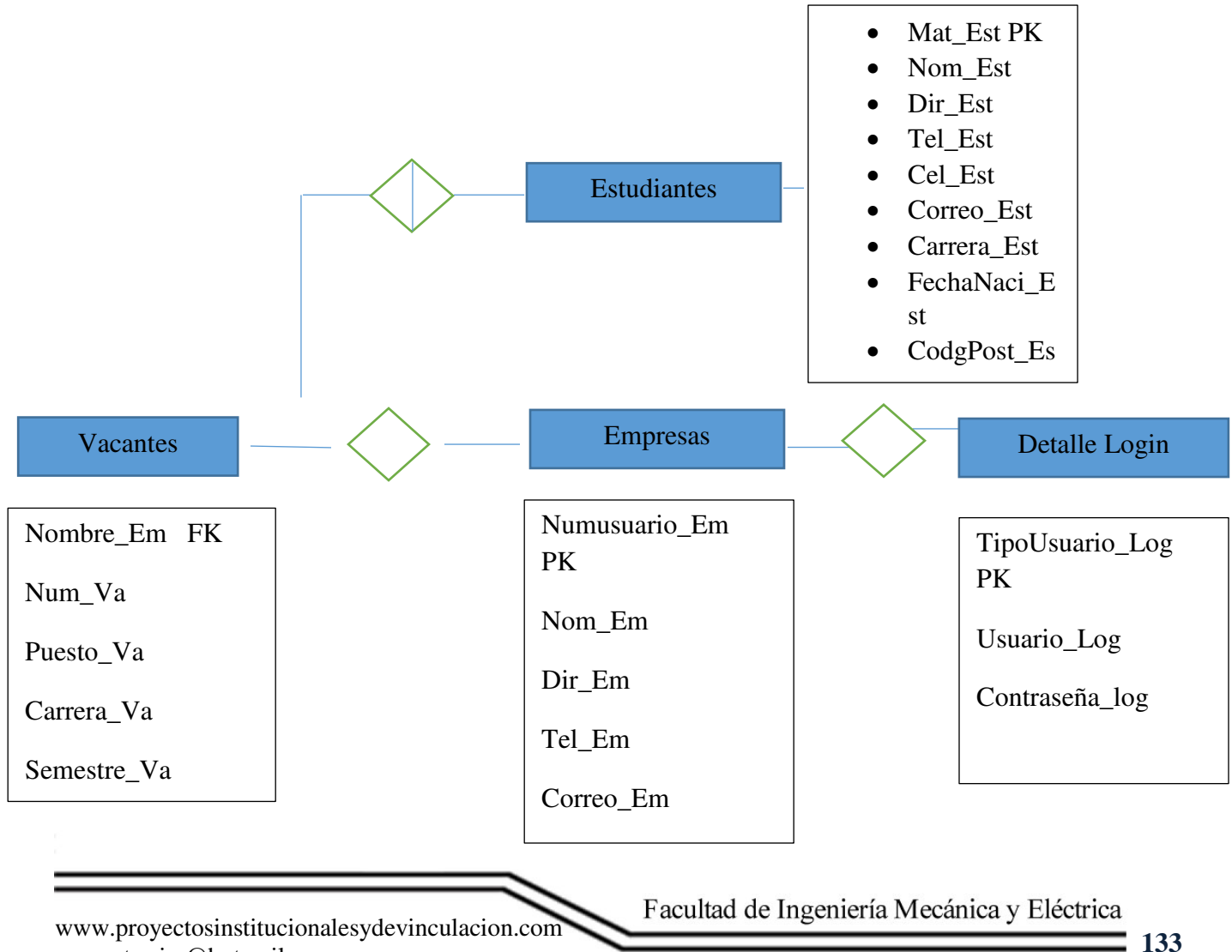

proyectos.i.v@hotmail.com

El diagrama anterior está formado por 4 tablas estudiantes, empresas, vacante y detalle **login.** 

La tabla estudiantes tiene todos los datos requeridos para formar el perfil de los estudiantes. La tabla empresas tiene la misma función que la tabla estudiantes, pero esta es para empresas. Las vacantes es un detalle formado por las tablas empresas y estudiantes, y sirve para registrar las vacantes, tanto las empresas que las generan como los estudiantes que las usan. El detalle login es usado únicamente para el inicio de sesión.

Al abrir la página nos encontraremos con un login que nos pide que identifiquemos si somos alumnos o empresa, así como un usuario y contraseña, los cuales nos deben de haber sido otorgados previamente en coordinación.

Después de acceder a la página nos encontraremos en la pestaña de inicio y podremos ver una barra de menú en las cuales podemos acceder según el tipo de usuario que seamos.

#### **Alumno**

- $\bullet$  Inicio
- Empresas
- Vacantes
- Perfil
- Certificaciones
- Practicas/servicio
- Cursos
- Cerrar sesión

# **Empresa**

- Inicio
- Alumnos
- Vacantes
- Perfil
- Buscar
- Cerrar sesión

Si tu caso es el de alumno podrás hacer lo siguiente en los apartados.

**Inicio:** es el apartado de bienvenida.

**Empresas:** aquí encontraras las empresas participantes y sus datos de interés.

**Vacantes:** aquí encontraras las ofertes de trabajo disponibles.

**Perfil:** en este apartado podrás modificar tus datos personales.

**Certificaciones:** en certificaciones encontraras ofertas y anuncios de certificados disponibles.

#### **Practicas/servicio**:

**Cursos:** aquí encontraras anuncios de cursos disponibles. **Cerrar sesión:** para salir de tu perfil.

Si tu caso es el de empresa podrás hacer lo siguiente en los apartados.

**Inicio:** es el apartado de bienvenida. **Alumnos:** aquí encontraras los datos de interés de los perfiles de alumnos. **Vacantes:** aquí podrás publicar ofertas de trabajo. **Perfil:** en perfil podrás modificar tus datos.

**Buscar:** 

**Cerrar sesión:** para salir de tu perfil.

#### **BASE DE DATOS**

Guardar datos del perfil del alumno.

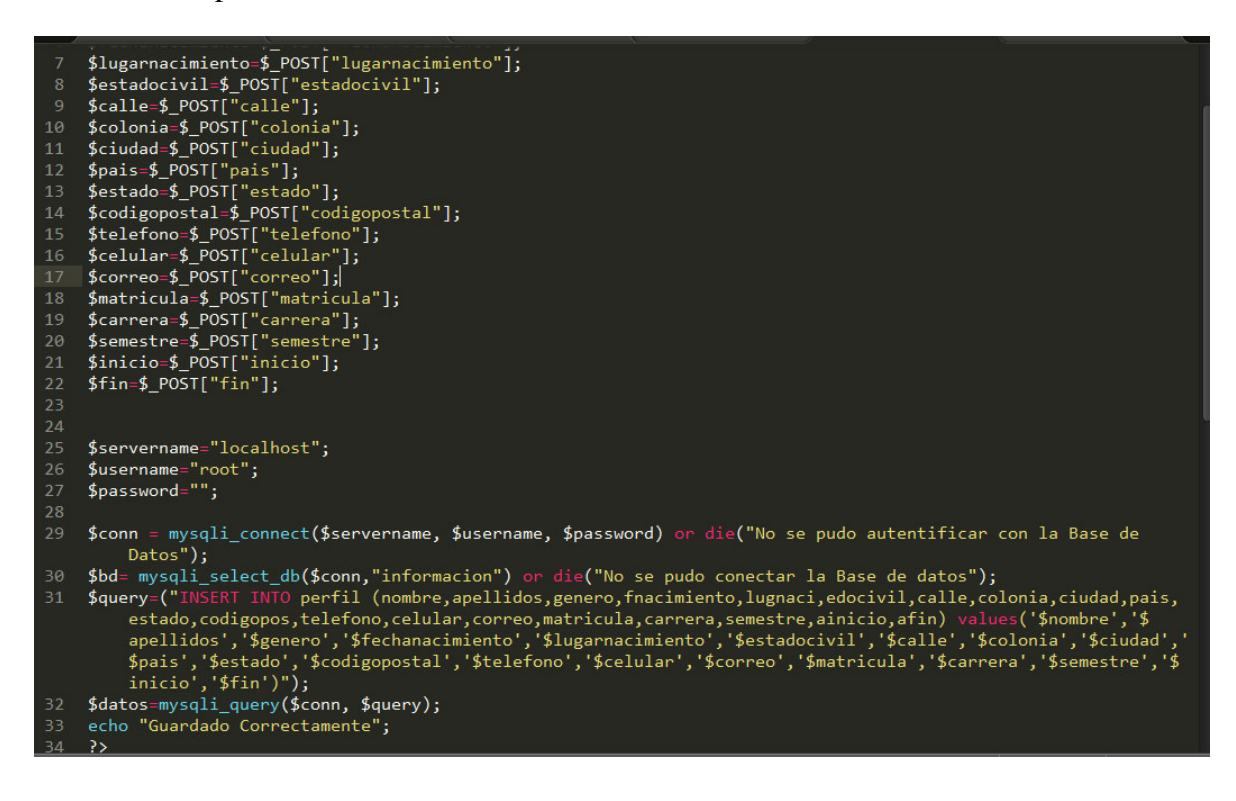

www.proyectosinstitucionalesydevinculacion.com<br>
135 proyectos.i.v@hotmail.com

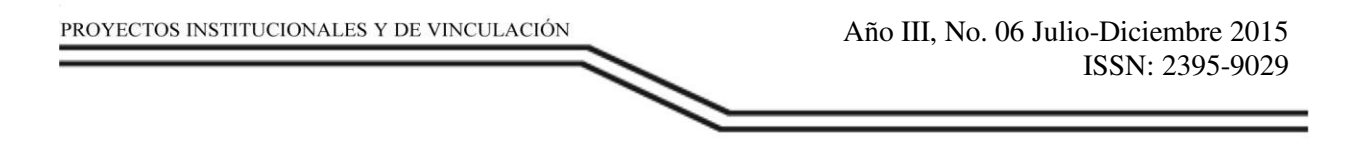

#### **Guardar vacantes de la sesión de empresas**

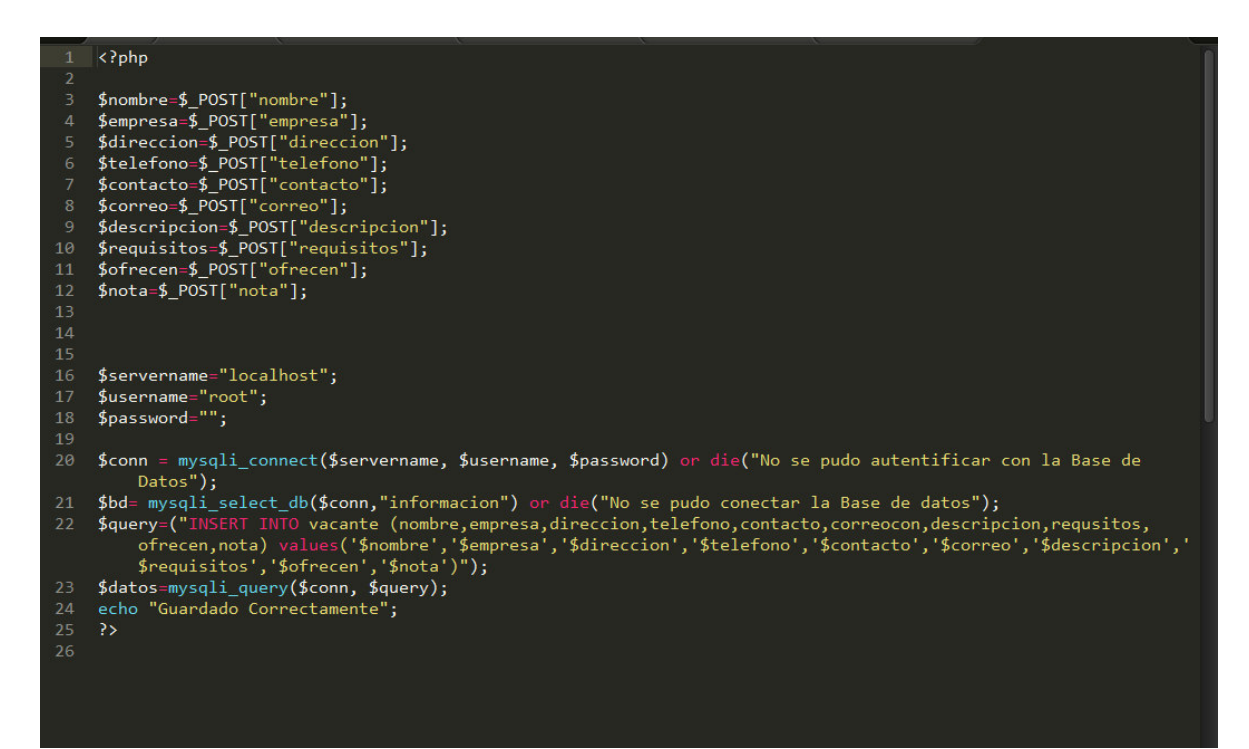

#### **Login**

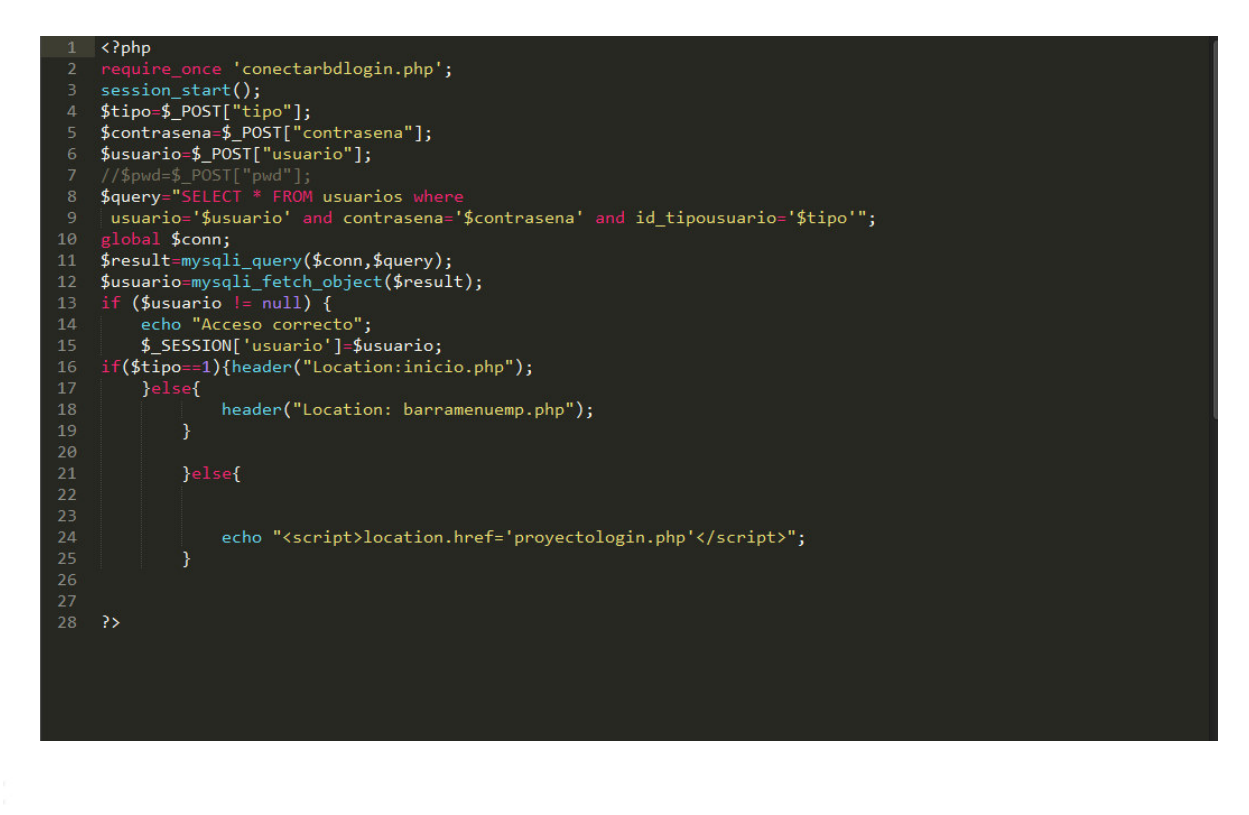

www.proyectosinstitucionalesydevinculacion.com<br>
136 proyectos.i.v@hotmail.com